## **APLIKASI WI-FI HOTSPOT BERBAYAR**

#### MOHD AKMAL BIN ABDUL RAHIM NOR EFFENDY OTHMAN

*Fakulti Teknologi & Sains Maklumat, Universiti Kebangsaan Malaysia*

#### **ABSTRAK**

Internet merupakan sesuatu yang penting dalam era globalisasi ini. Salah satu cara untuk akses ke Internet adalah melalui wi-fi hotspot. Tujuan kajian ini di lakukan supaya aplikasi wi-fi hotspot berbayar dapat berfungsi seperti yang di kehendaki. Dalam masa yang sama, sistem wi-fi hotspot yang sedia ada tidak begitu memuaskan kerana tiada bayaran yang dikenakan kepada pengguna yang menggunakannya. Dalam menyelesaikan masalah ini , satu aplikasi di bina untuk memantau dan mengenakan caj kepada pengguna yang menggunakan wi-fi hotspot tersebut. Kaedah soal selidik di lakukan bagi mengumpul maklumat tentang penggunaan wi-fi hotspot yang sedia ada. Data menunjukkan mereka mempunyai kesukaran apabila kehabisan data plan dan tiada akses kepada wi-fi. Aplikasi ini dibangunkan menggunakan Android Studio. Paypal Sandbox digunakan untuk memastikan pembayaran wi-fi hotspot dapat di jalankan. Segala pembayaran di rekodkan di dalam pangkalan data paypal. Oleh itu, aplikasi ini dapat membantu dan menambah fungsi kepada sistem yang sedia ada. Copyright@FTSM

# **1 PENGENALAN**

Pada masa kini, hotspot merupakan sesuatu keperluan dalam menggunakan gajet. Hotspot adalah lokasi fizikal di mana pengguna boleh mendapatkan akses Internet. Biasanya menggunakan teknologi wi-fi, melalui rangkaian kawasan setempat tanpa wayar(WLAN) dengan menggunakan penghubung yang disambungkan kepada penyedia perkhidmatan Internet. Wi-fi hotspot pada dasarnya adalah titik akses tanpa wayar yang menyediakan rangkaian dan akses Internet ke peranti mudah alih seperti komputer riba atau telefon pintar.

Hotspot awam boleh di buat oleh perniagaan untuk digunakan oleh pelanggan. Hotspot awam juga biasanya di buat dari titik akses tanpa wayar yang di konfigurasi untuk menyediakan akses internet. Manakala hotspot persendirian boleh di konfigurasi pada telefon pintar atau tablet dengan pelan data rangkaian mudah alih untuk membolehkan akses Internet ke peranti lain melalui pasangan berpasangan bluetooth atau kedua-dua peranti hotspot disambungkan ke rangkaian wi-fi yang sama.

# **2 PENYATAAN MASALAH**

Kadangkala kita akan berada di dalam situasi kehabisan kuota data pelan Internet dan tiada wi-fi yang disediakan di kawasan terdekat. Sistem wi-fi hotspot yang sedia ada tidak begitu memuaskan. Sebagai contohnya, tiada bayaran dikenakan kepada pengguna. Seharusnya, caj perlu dilakukan mengikut penggunaan wi-fi hotspot.

Jika tiada caj yang di kenakan, pengguna menggunakan wi-fi hotspot secara berlebihan. Konsep ini dilihat tidak adil kerana hanya empunya pemilik wi-fi hotspot sahaja yang membayar data pelan.

# **3 OBJEKTIF KAJIAN**

Objektif kajian ini adalah untuk membangunkan aplikasi wi-fi hotspot berbayar.Ini adalah bagi menyediakan hotspot berbayar di antara peranti yang berbeza. Di samping itu, aplikasi ini bertujuan untuk berkongsi Internet dengan mengenakan caj pengguna yang menggunakannya. Pengguna akan di caj mengikut penggunaan Internet yang digunakan.

# **4 METOD KAJIAN**

Pendekatan kajian yang digunakan untuk membangunkan aplikasi wi-fi hotspot berbayar ini ialah pembangunan prototaip berasaskan model air terjun dalam siri kitar hayat pembangunan sistem (SDLC). Terdapat beberapa fasa di dalam pembangunan aplikasi mudah alih ini iaitu Fasa Perancangan, Fasa Analisis, Fasa Reka Bentuk, Fasa Pelaksanaan, dan Fasa Penilaian.

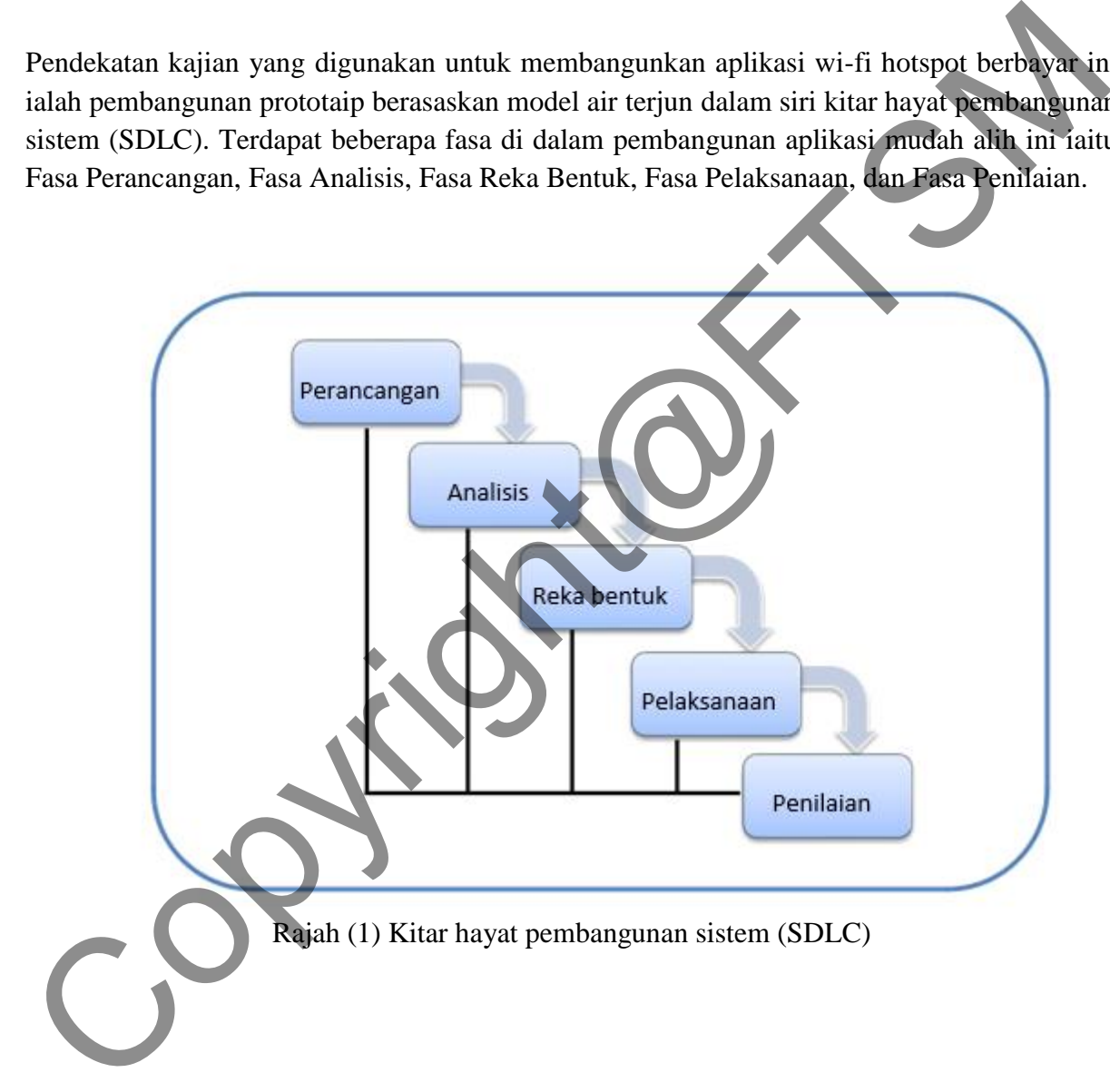

# **i. Fasa Perancangan**

Fasa ini merupakan fasa pertama di mana tajuk aplikasi wi-fi hotspot dipilih, mengenal pasti objektif aplikasi wi-fi hotspot dan permasalahan yang ingin diselesaikan serta menetapkan skop bagi kajian aplikasi wi-fi hotspot.

#### **ii. Fasa Analisis**

Kajian dan pemerhatian dilakukan bagi mendapatkan maklumat dan maklum balas dari sistem hotspot yang sedia ada. Segala permasalahan di rekod untuk pemantauan seterusnya.

#### **iii. Fasa Rekabentuk**

Fasa ini menerangkan bagaimana aplikasi wi-fi hotspot berbayar ini menyelesaikan masalah hotspot yang tidak di caj apabila digunakan. Antara muka yang mesra pengguna dibina supaya aplikasi ini lancar bagi menambah baik sistem hotspot yang sedia ada.

#### **iv. Fasa Pelaksanaan**

Aplikasi wi-fi hotspot diuji, didokumentasikan dan akhir sekali membawa kepada pemasangan aplikasi dan beroperasi sepenuhnya. Dalam fasa ini, pengujian antara muka diuji bagi memenuhi kehendak pengguna dan memastikan aplikasi hotspot berbayar ini berfungsi dan kredit ditolak dari pengguna.

#### **v. Fasa Penilaian**

Fasa ini merupakan fasa yang terakhir dalam pembangunan aplikasi wi-fi hotspot berbayar. Fasa ini adalah fasa pengujian ke atas aplikasi wi-fi hotspot berbayar yang dibangunkan bagi memastikan tiada masalah yang ditemui dalam aplikasi tersebut. Fasa ini penting untuk menentukan sama ada objektif untuk pembangunan aplikasi wi-fi hotspot ini telah tercapai atau sebaliknya. **Example States (FRS)**<br>
States in the forespot diuji, didokumentasikan dan akhir sekali membawa kepada<br>
pemasangan aplikasi dan beroperasi sepenuhnya. Dalam fasa ini, pengujian antara buka diuj<br>
hagi memenuhi kebendak ben

### **5 HASIL KAJIAN**

Bahagian ini akan membincangkan mengenai proses yang telah di lakukan untuk membangunkan aplikasi wi-fi hotspot berbayar. Fasa pengujian sistem turut di bincangkan dalam bahagian ini bagi membuktikan sama ada sistem yang di bangunkan memenuhi spesifikasi dan objektif utama kajian atau sebaliknya.

Aplikasi ini di bangunkan dengan menggunakan perisian Android Studio. Segala penulisan kod atur cara dan reka bentuk antara muka sistem akan di lakukan dalam perisian ini. Bahasa pengaturcaraan yang digunakan dalam proses pembangunan sistem aplikasi android adalah Java dan XML (Extensible Markup Language).

Sebelum memulakan proses pembangunan, perisian tersebut perlu di pasang terlebih dahulu. Berikut merupakan langkah-langkah yang perlu di laksanakan dalam pemasangan perisian:

i. Muat turun Java Development Kit (JDK 1.8 ke atas ) (http://www.oracle.com/technetwork/java/javase/downloads/jdk8 downloads2133151.html)

ii. Muat turun dan pasang Android Studio (https://developer.android.com/studio/index.html#downloads)

Rajah (2) menunjukkan kod aturcara menu utama yang menghubungkan pemberi hotspot dan penerima hotspot ke tetapan seterusnya.

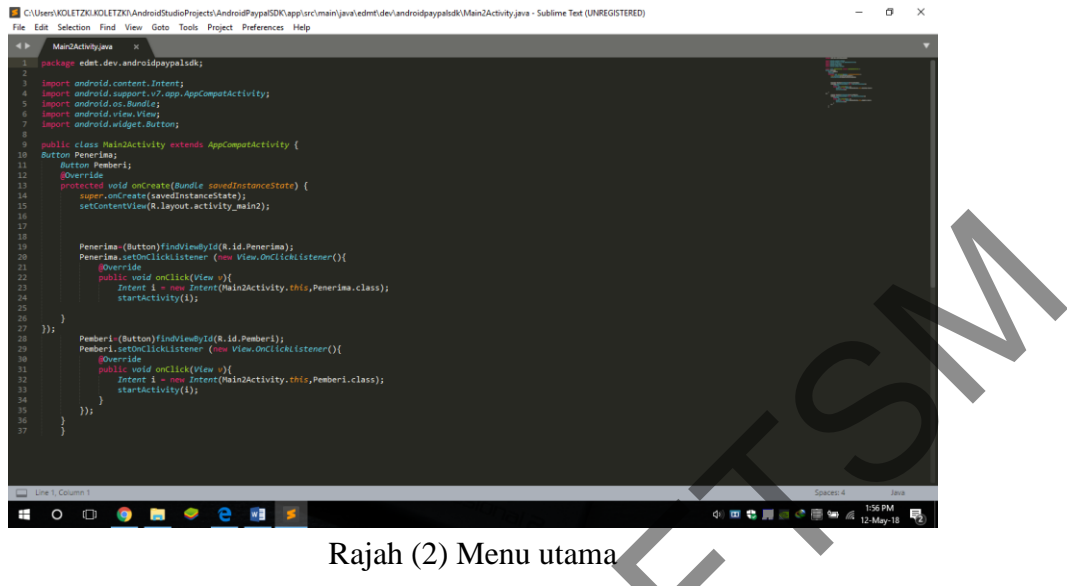

Rajah (3) menunjukkan kod aturcara bagi menu pemberi hotspot yang akan menghubungkan kepada tetapan hotspot dan kawalan data.

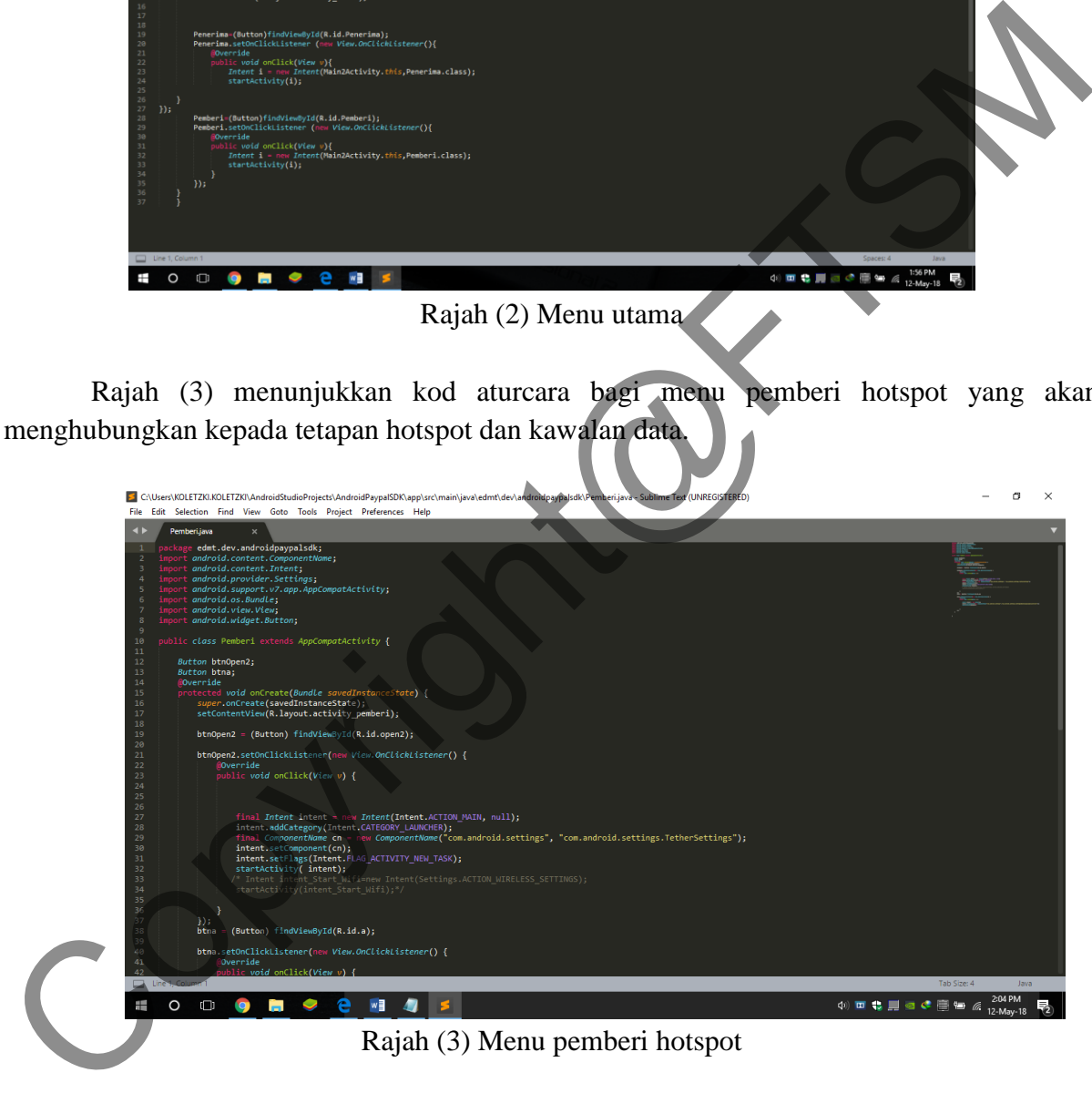

Rajah (4) menunjukkan menu bagi penerima hotspot yang akan menghubungkan kepada tetapan wifi dan pembayaran.

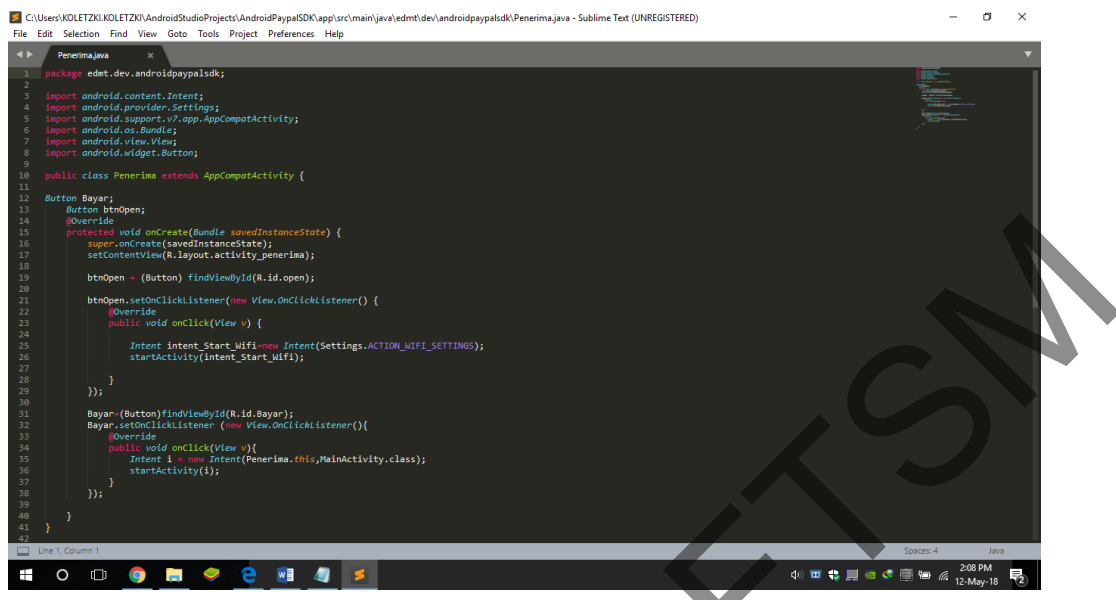

Rajah (4) Menu penerima hotspot

Rajah (5) dan Rajah (6) menujukkan kod aturcara bagi proses pembayaran menggunakan Paypal.

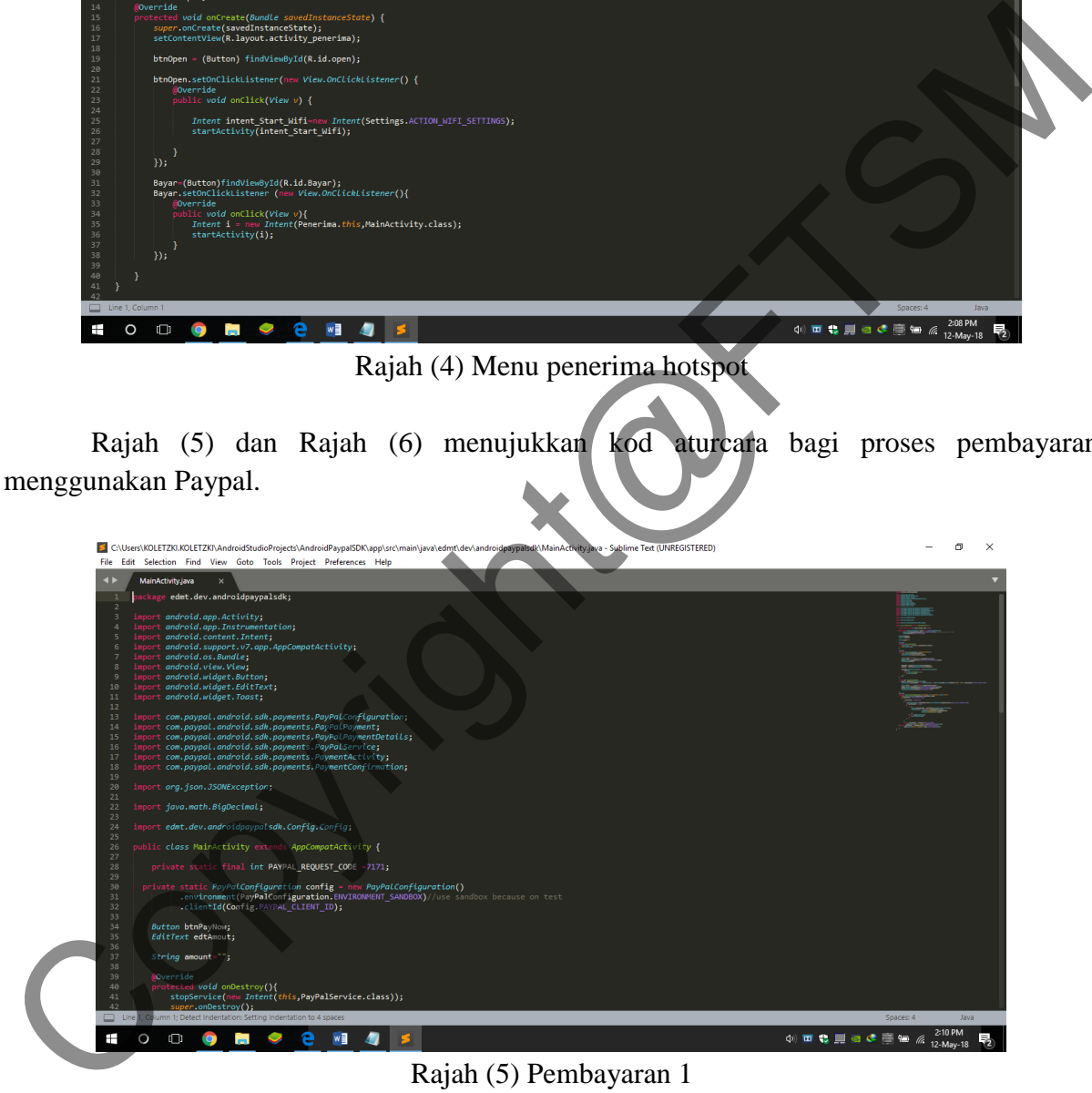

Rajah (5) Pembayaran 1

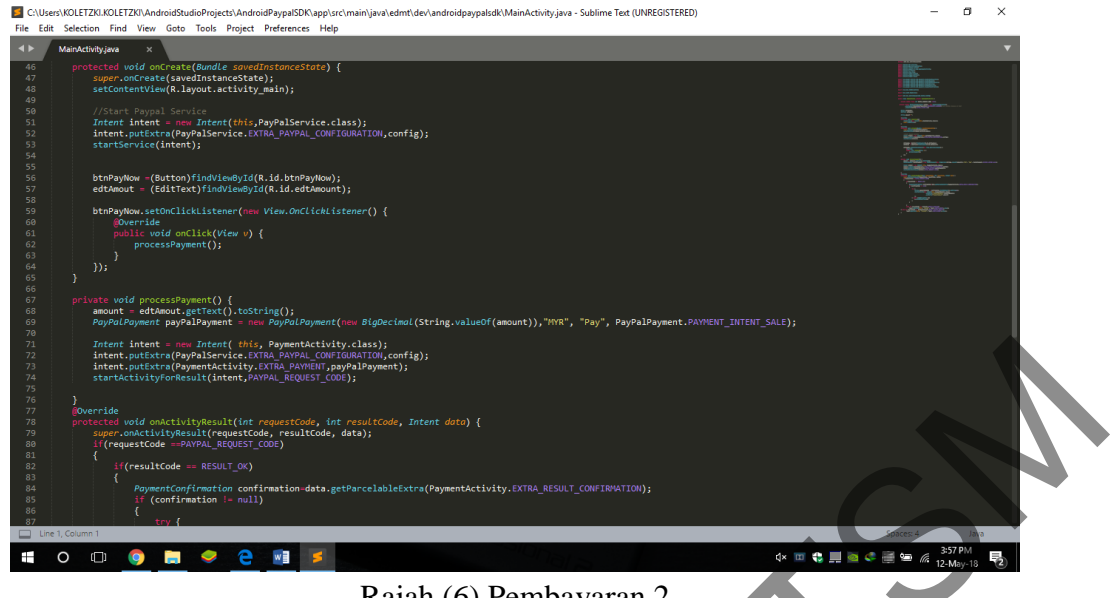

Rajah (6) Pembayaran 2

Pengujian unit adalah pengujian bagi setiap fungsi yang terdapat dalam aplikasi ini. Setiap fungsi akan diuji untuk mengesan ralat yang terdapat dalam aplikasi ini. Pengujian aplikasi ini menggunakan pengujian kotak putih bagi mengkaji struktur dalaman aplikasi dan struktur logik supaya dapat berfungsi dengan betul. Berikut merupakan antara muka bagi aplikasi wi-fi hotspot berbayar.

Rajah (7) menunjukkan halaman utama aplikasi sebaik saja aplikasi ini di buka. Halaman ini memaparkan menu yang terdapat dalam aplikasi wi-fi hotspot berbayar. Pengguna perlu menyentuh butang untuk ke laman yang pengguna mahukan.

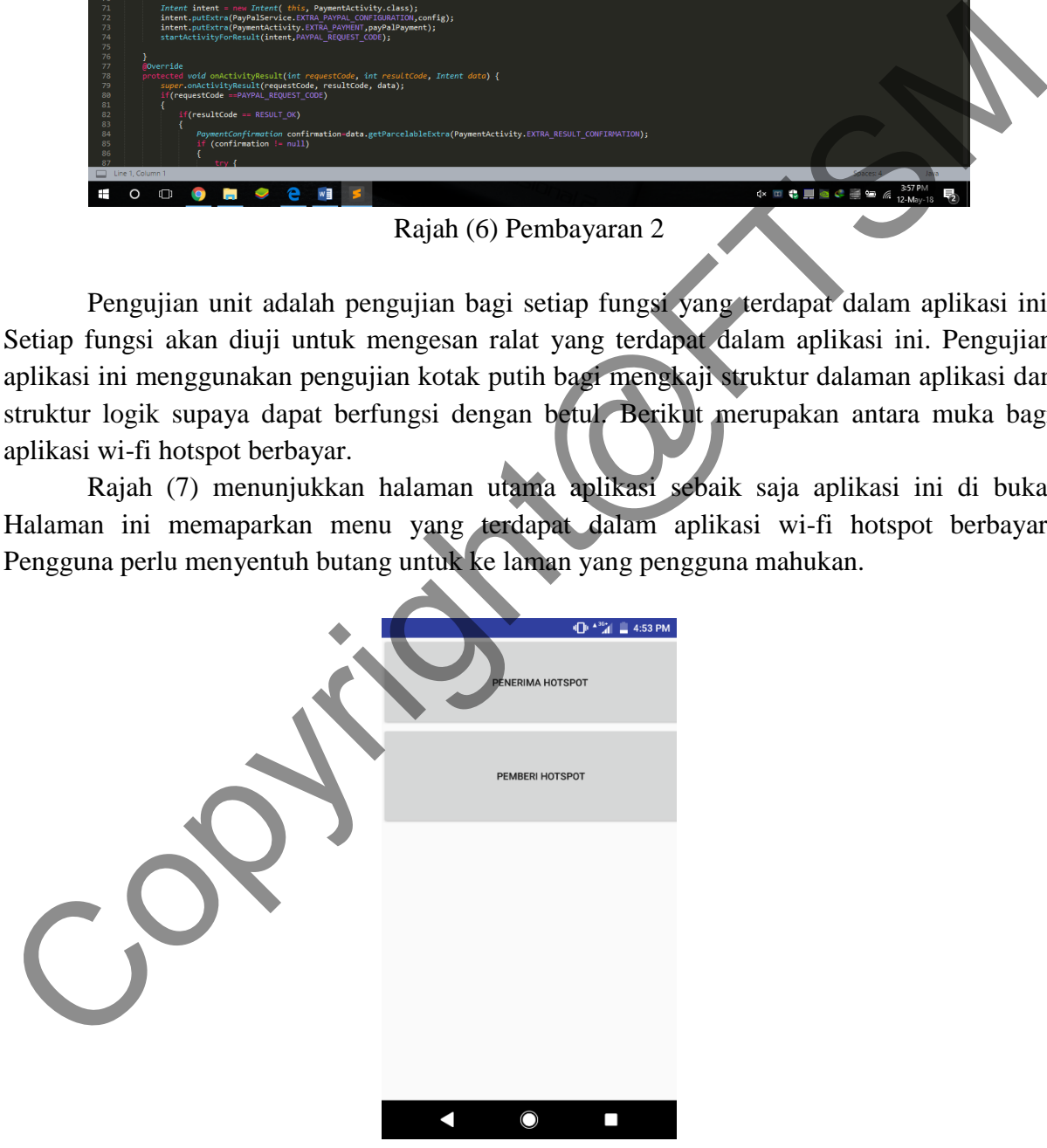

Rajah (7) Antara muka menu

Rajah (8) menunjukkan pilihan tetapan hotspot dan kawalan data selepas pengguna memilih butang pemberi hotspot. Hotspot akan di tetapkan dan kawalan data boleh dimulakan.

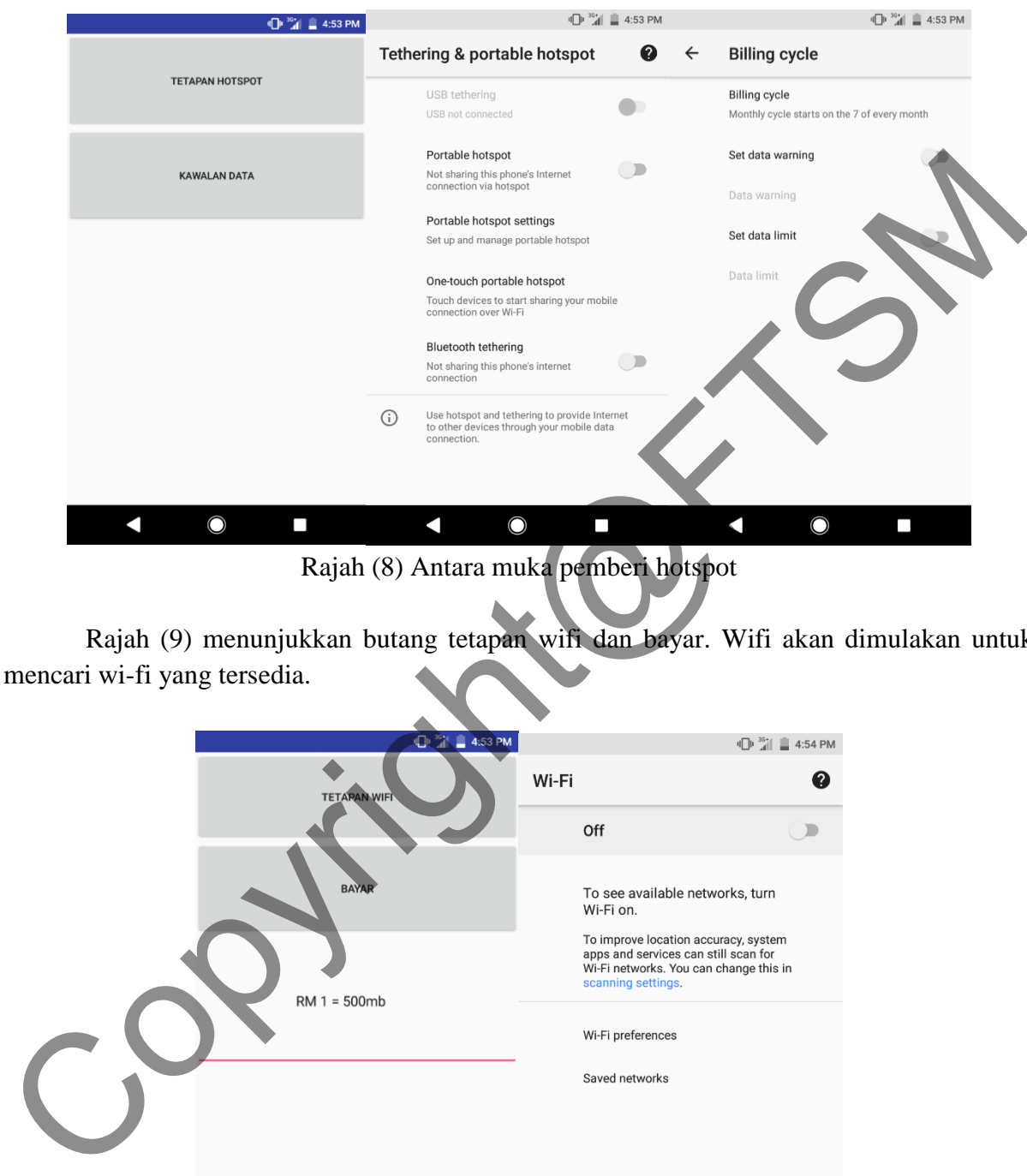

Rajah (8) Antara muka pemberi hotspot

Rajah (9) menunjukkan butang tetapan wifi dan bayar. Wifi akan dimulakan untuk mencari wi-fi yang tersedia.

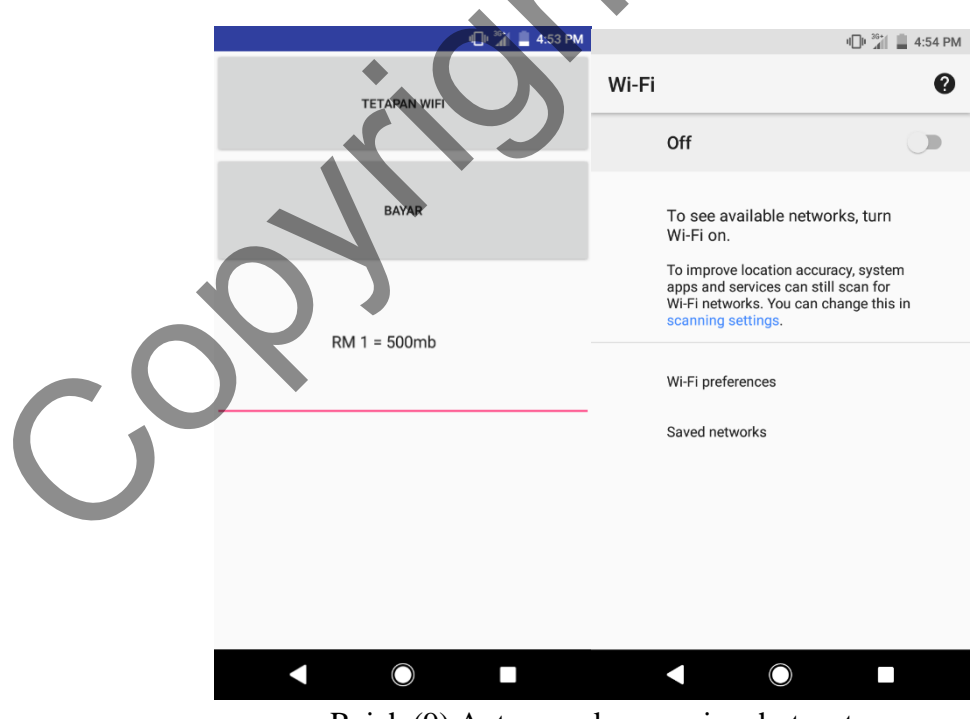

Rajah (9) Antara muka penerima hotspot

Rajah (10) menunjukkan proses pembayaran yang akan berlaku. Pada mulanya, pengguna akan memasukkan nilai yang ingin di bayar dan memilih untuk membayar menggunakan paypal. Kemudian pengguna perlu log masuk ke dalam akaun paypal untuk meneruskan pembayaran. Selepas pembayaran selesai, pembuktian pembayaran akan di paparkan.

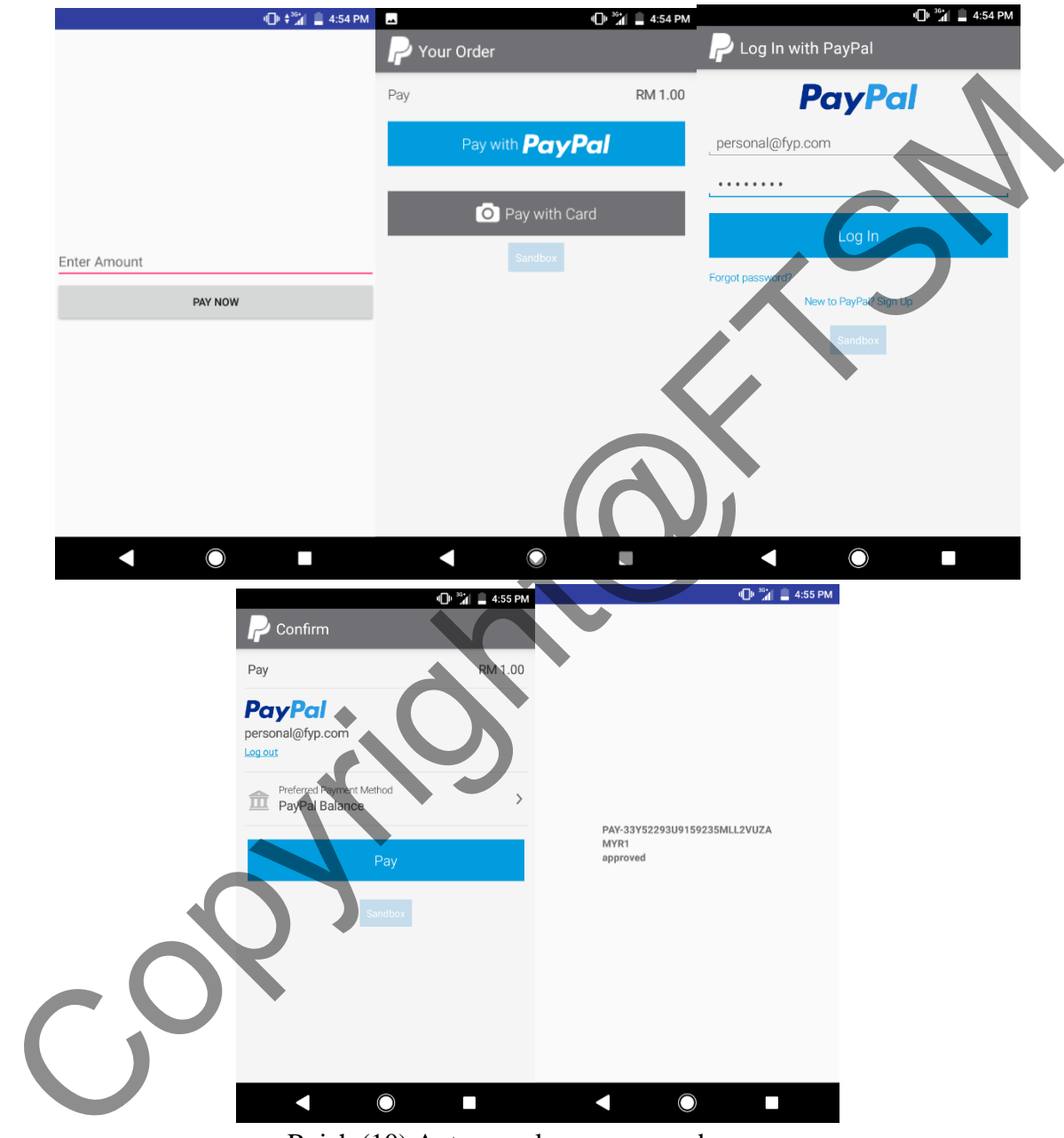

Rajah (10) Antara muka proses pembayaran

# **6 KESIMPULAN**

Aplikasi wi-fi hotspot berbayar ini dapat digunakan oleh semua pengguna android. Aplikasi ini dapat menambah baik sistem sedia ada dengan memperkenalkan beberapa fungsi baharu. Aplikasi wi-fi hotspot berbayar ini telah diuji dan dapat berfungsi seperti yang di kehendaki. Setiap aspek di terangkan dengan terperinci supaya dapat menghasilkan aplikasi yang memenuhi objektif kajian.

# **RUJUKAN**

- Adam Colgate, BD Dictionary. 2017. Architectural design. http://www.businessdictionary.com/definition/architectural-design.html [10 November 2017].
- Brien Posey, TechRepublic .2015. Five free apps for turning your PC into a Wi-Fi hotspot. http://www.techrepublic.com/blog/five-apps/five-free-apps-for-turning-your-pc-intoa-wi-fi-hotspot/ [19 Oktober 2017].
- Margaret Rouse, Search Software Quality. 2009. Systems development life cycle (SDLC). http://searchsoftwarequality.techtarget.com/definition/systems-developmentlife-cycle [28 September 2017]. RUJUKAN<br>
Adam Colgate, BD Dictionary. 2017. Architectural design.<br>
http://www.businessdictionary.com/definition/architectural-design/html [10]<br>
November 2017].<br>
Brien Posey, TechRepublic .2015. Five free apps for turning y
- Margaret Rouse, Search Win Development.2017.Internet. http://searchwindevelopment.techtarget.com/definition/Internet [28 September 2017].
- Melaine Pinola, Lifewire.2017.Wi-fi Hotspot Definition. https://www.lifewire.com/wi-fihotspot-definition-2377357 [28 September 2017].
- Naresh Bhatia, Archifirst. 2015. Layered https://archfirst.org/domain-driven-design/layeredarchitecture/ [10 November 2017].
- Nicholas Hebb, BreezeTree Software. 2017.Flowchart Symbol Defined. http://www.breezetree.com/article-excel-flowchart-shapes.htm [19 Oktober 2017].

Scott Chamberlain, Ropensci. 2015. Database interface. https://ropensci.org/blog/2015/05/20/database-interfaces/ [10 November 2017].

Todd Haselton, Tech guide .2017. How to use your phone to connect your laptop to the internet when you have spotty wi-fi. http://sea.pcmag.com/smartphones/3011/feature/how-to-turn-your-phone-into-a-wi-fihotspot [20 Oktober 2017].